**ОКП 944310** ОБЩЕСТВО С ОГРАНИЧЕННОЙ ОТВЕТСТВЕННОСТЬЮ **«ЕвроДиагностик»**

Hadopathulomian hopren **HIGROROM HOMOTHE** 

# **АНАЛИЗАТОР ДЛЯ ХИМИКО-ТОКСИКОЛОГИЧЕСКИХ ИССЛЕДОВАНИЙ IK 200609**

**№ ФСЗ 2010/07075**

# **РУКОВОДСТВО ПО ЭКСПЛУАТАЦИИ**

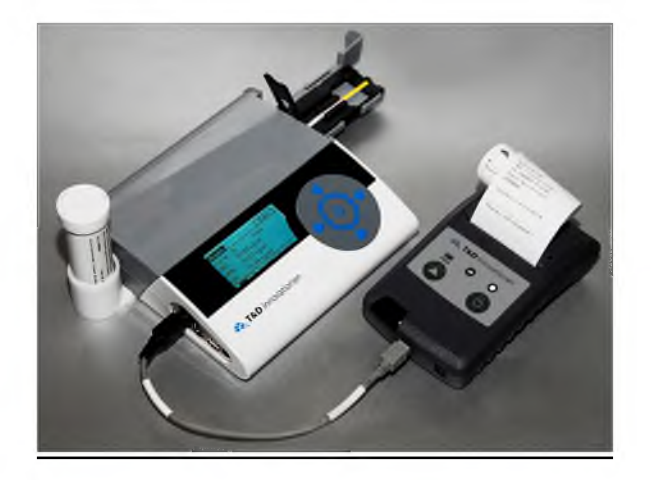

**Г. Москва**

**Все права защищены. Информация, содержащаяся в этом документе, не подлежит изменению.**

**Руководство по эксплуатации анализатора для химико-токсикологических исследований IK 200609 (далее по тексту анализатор).**

**Версия документа от 10 октября 2016 г. © Copyright 2009 T&D Innovationen GmbH** Напечатано в Германии **T&D Innovationen GmbH Kelterstrafle 14/1 74229 Odeheim Germany**

> **Phone: +491605550511 Fax: +4971399318889 E-mail: [info@td-inno.com](mailto:info@td-inno.com)**

# СОДЕРЖАНИЕ

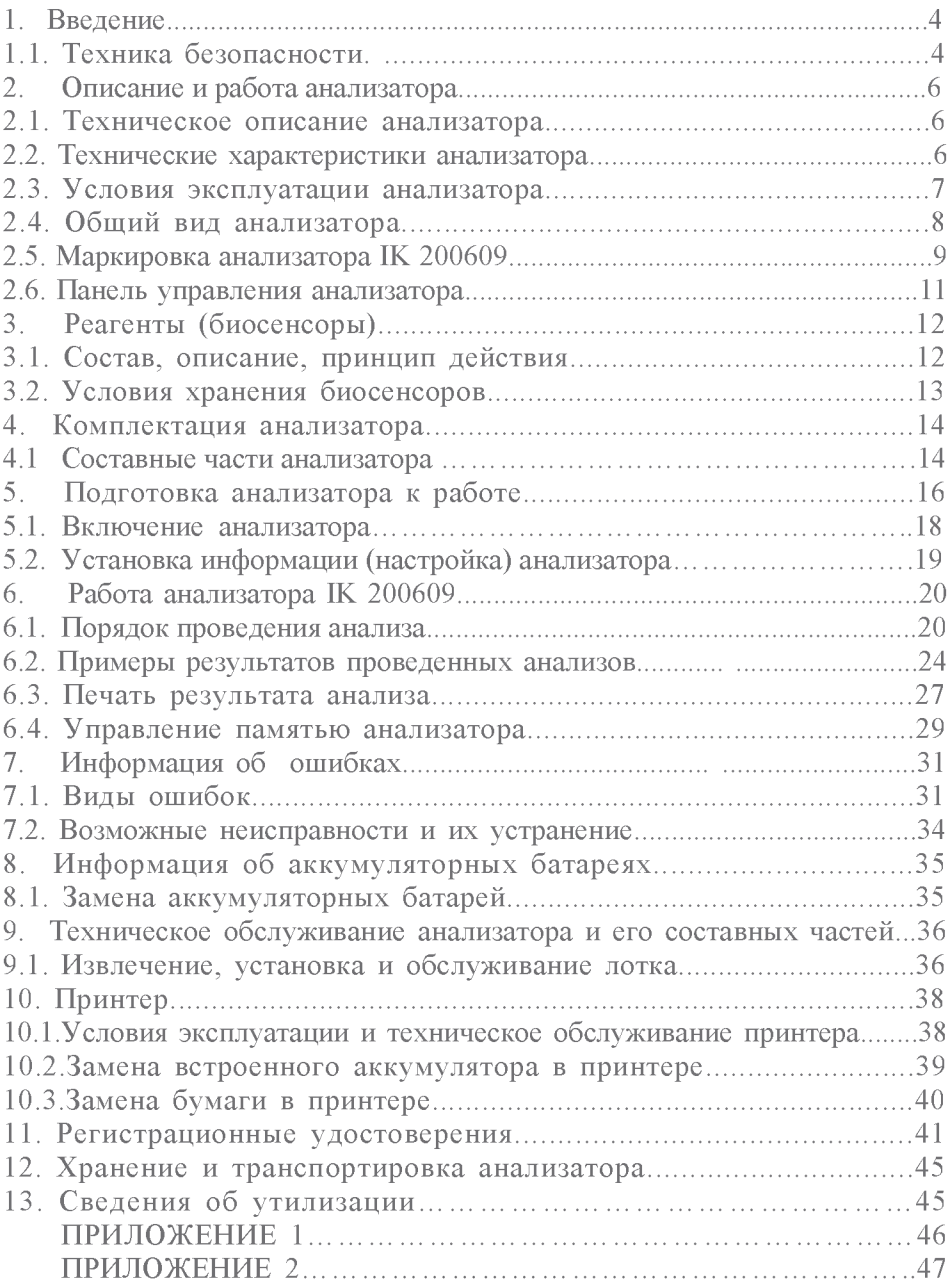

### 1. Введение

#### **ВНИМАНИЕ**

### *Перед началом работы с анализатором ознакомьтесь с настоящим руководством по эксплуатации.*

**Настоящее Руководство по эксплуатации разработано в соответствии с ГОСТ 2.601-2013 и предназначено для ознакомления и исполнения его предписаний персоналом, эксплуатирующим анализатор IK 200609 и его модификации. Настоящее руководство включает описание устройства, принцип работы, правила ухода и требования обеспечения его безопасной работы, а так же рекомендации по эффективной эксплуатации и плановому техническому обслуживанию для обеспечения его работоспособности на протяжении всего жизненного цикла анализатора.**

#### **ВНИМАНИЕ**

**К работе с анализатором допускаются лица не моложе 18 лет, имеющие навыки проведения медицинских освидетельствований, в том числе в условиях передвижного пункта. Подключение составных частей анализатора осуществляется пользователем анализатора самостоятельно при соблюдении правил, указанных в настоящем руководстве по эксплуатации.**

### 1.1. Техника безопасности

**1. Внимательно прочитайте настоящее руководство по эксплуатации.**

**2. Устанавливайте анализатор на, устойчивой поверхности. Падение анализатора может привести к серьезным повреждениям.**

**3. Не допускайте попадания жидкости на анализатор.**

**4. Во избежание поражения электрическим током не разбирайте анализатор. При необходимости технического обслуживания обращайтесь в авторизованный сервисный центр.**

**5. Не допускайте перегрузки сетевых розеток и удлинителей. Это может привести к пожару или к поражению электрическим током.**

**6.Приступая к чистке поверхности анализатора, отсоедините анализатор от сетевой розетки. Не пользуйтесь жидкими или аэрозольными очистителями, содержащими органические растворители.**

**7. Выключите анализатор, отключите от сетевых розеток и обратитесь в сервисный центр в следующих случаях:**

**Если кабели анализатора повреждены или истерты.**

**Если внутрь анализатора попала жидкость.**

**Если анализатор попал под дождь или в воду.**

**Если анализатор не работает при соблюдении всех требований инструкции.**

**Если аппарат упал или был физически поврежден.**

#### **ВНИМАНИЕ**

**Используйте только аккумуляторные батареи типа АА. Если вы установите не аккумуляторные батареи и начнете их зарядку, это может вызвать утечку электролита и выход анализатора из строя.**

**Не устанавливайте одновременно новые и старые аккумуляторные батареи. Не бросайте аккумуляторные батареи в огонь. Они могут взорваться. Утилизируйте аккумуляторные батареи в соответствии с существующими правилами. Не открывайте и не разбирайте аккумуляторные батареи. Электролит является едким веществом и при попадании в глаза или на кожу может вызвать ожог. Не допускайте контакта аккумуляторных батарей с токопроводящими материалами (кольцами, браслетами, ключами и т.п.). Это может вызвать перегрев аккумуляторных батарей и/или токопроводящих материалов и привести к ожогам.**

**Для зарядки аккумуляторных батарей используйте только зарядное устройство, поставляемое в комплекте с анализатором. Зарядка аккумуляторных батарей осуществляется автоматически только при включенном анализаторе (при работающем дисплее).**

**ПРЕДУПРЕЖДЕНИЕ**

**Во избежание возгорания или поражения электрическим током не оставляйте анализатор под дождем или в условиях высокой влажности (больше 70 %).**

**Не применяйте сетевой провод 220 вольт, имеющий механические повреждения или нарушенную изоляцию. Не пытайтесь самостоятельно ремонтировать провод, замените его на исправный.**

## **2. Описание и работа анализатора**

### 2.1. Техническое описание анализатора

**Анализатор для химико-токсикологических исследований IK 200609 разработан на основе последних достижений в области оптико-механических технологий, используемых в иммунохимическом анализе.**

**В анализаторе используется ПЗС-технология многоканального анализа спектральной характеристики и интенсивности отраженного потока света с** поверхности тестовых зон молекулярного биосенсора. **(процессор) позволяет проводить самоконтроль анализатора перед каждым измерением. Время регистрации результатов анализа, включая самоконтроль прибора - менее 1 минуты. Анализатор имеет встроенную память на 100 результатов выполненных измерений.**

**Анализатор предназначен для количественного определения веществ вызывающих интоксикацию, наркотическое опьянение, а также для** диагностики физиологических состояний, **заболеваний, общего анализа мочи.**

**Принцип работы анализатора основан на сравнении интенсивности окрашивания зон детекции молекулярного биосенсора полученной при анализе образца мочи, с интенсивностью окрашивания зон детекции молекулярного биосенсора полученной при анализе международного стандарта.**

#### 2.2. Технические характеристики анализатора

**Сканирование: линейное, вдоль оси X.**

**Разрешение ПЗС матрицы: 2048 х 2048 пикселей.**

**Оцифровка: 12 бит.**

**Подсветка: диодный лазер (550 нм), 17 мВт.**

**Электроника: блок управления анализатором.**

**Оптика: линза «fly-eye».**

**Сохраняет в памяти результаты 100 последних измерений.**

**Возможность копирования данных на ПК через USB порт.**

**Возможность подключения дополнительного оборудования (принтера, считывателя штрих-кода).**

**Все сохраненные данные содержат время, дату и результаты полученных измерений. Материал корпуса: АБС-пластик.**

**Питание от 3 батарей типа АА (аккумулятор 3 x 1.2 VDC AA Ni-MH, перезаряжаемых батарей 2700 mAh) или через сетевой адаптер от сети переменного тока**

**(100-240 вольт).**

**Класс защиты: IP21**

**Размеры анализатора IK 200609, Д х Ш х В , мм: 178 х 165 х 46 Вес полной комплектации, кг: 3,1**

### Климатическое исполнение анализатора IK 200609 в соответствии с ГОСТ 15150-69, исполнение УХЛ4.2 для макроклиматических районов с умеренным и холодным климатом.

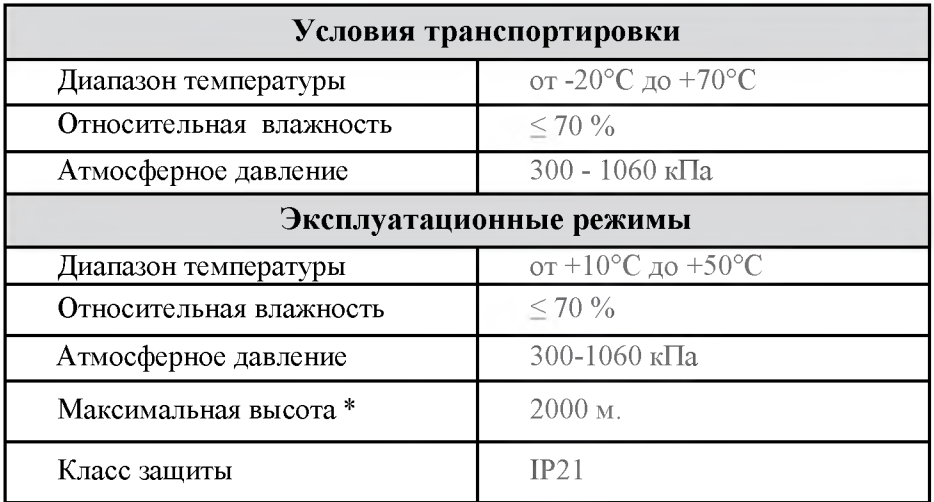

\* над уровнем моря

### **2.4. Общий вид анализатора**

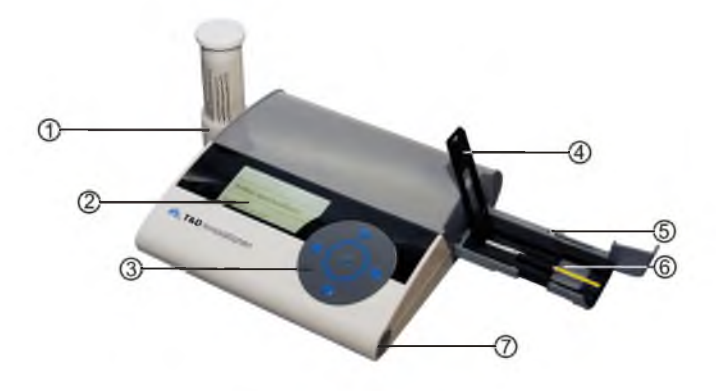

Рис. 1

- **1. Подставка для тубы (с установленной тубой).\***
- **2. Дисплей.**
- **3. Панель управления.**
- **4. Фиксатор лотка для биосенсоров.**
- **5. Лоток для биосенсоров.**
- **6. Место для установки биосенсора.**
- **7. Отсек для аккумуляторных батарей типа АА.**

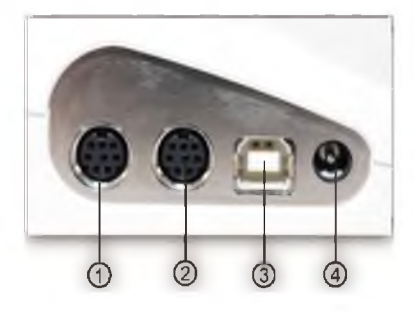

Рис. 2

Разъемы анализатора

- **1. Разъемы для подключения принтера.**
- **3. USB порт для подключения к ПК.**
- **4. Разъем для подключения кабеля сетевого адаптера. \*Туба в комплект не входит.**

## 2.5. Маркировка анализатора IK 200609

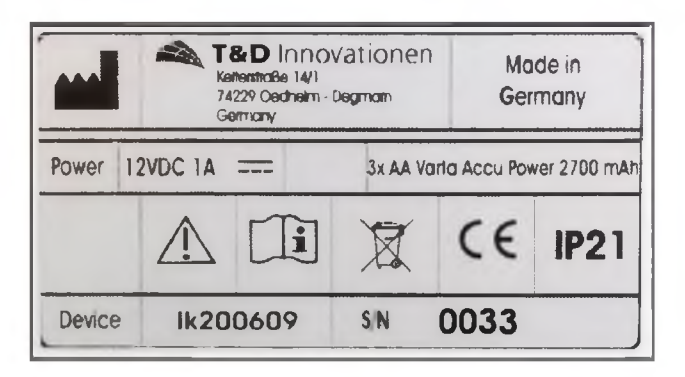

Рис. 3

Информационная табличка разъёмов анализатора IK 200609 и его панели управления

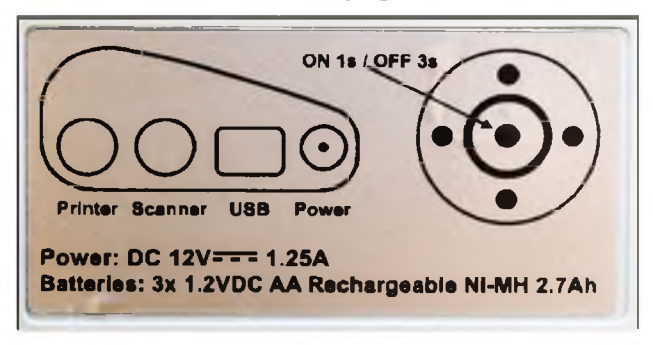

Рис. 4

## Маркировочная табличка анализатора IK 200609, рис. 3 расположена на обратной стороне анализатора и содержит следующую информацию:

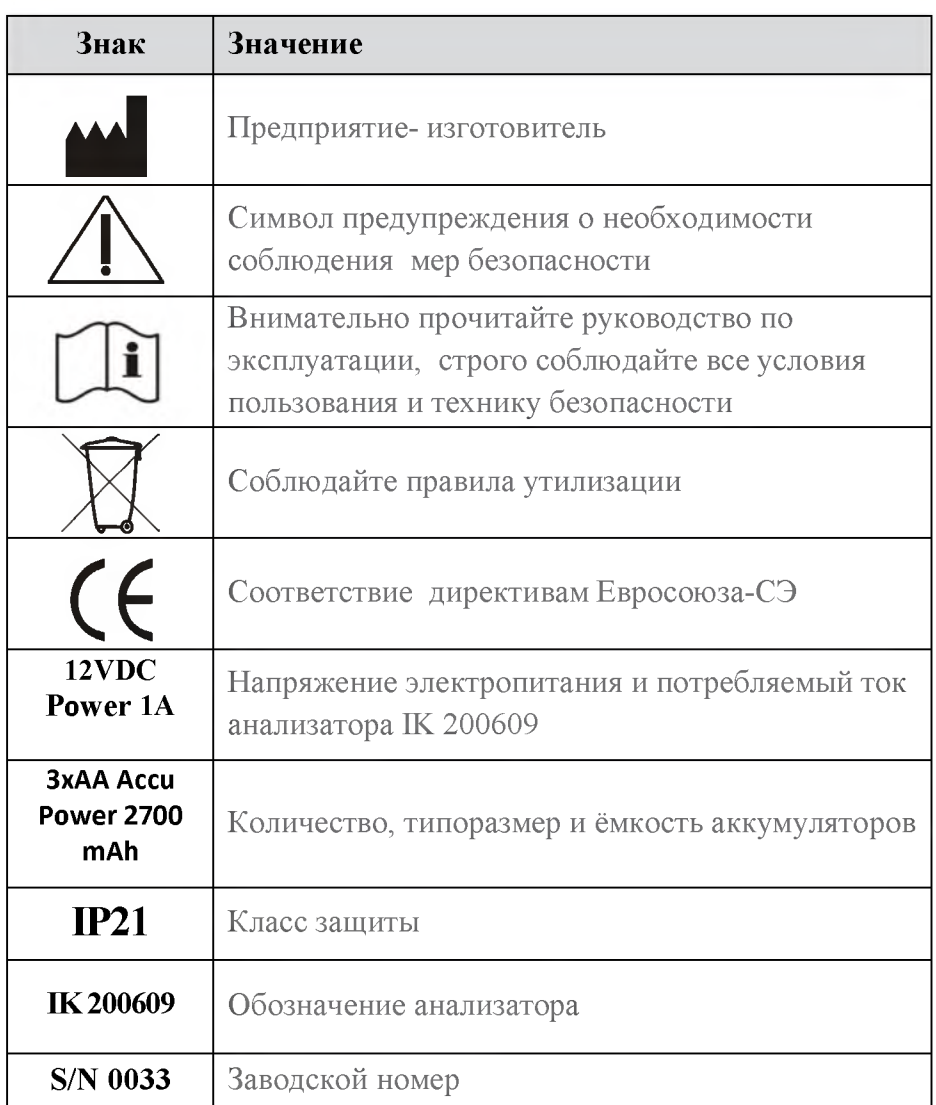

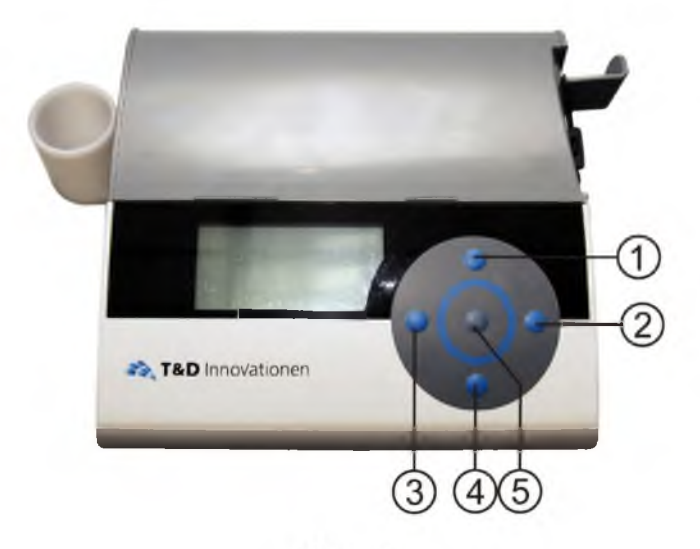

Рис. 5

- **1. Кнопка перемещения курсора ВВЕРХ.**
- **2. Кнопка перемещения курсора ВПРАВО.**
- **3. Кнопка перемещения курсора ВЛЕВО.**
- **4. Кнопка перемещения курсора ВНИЗ.**
- **5. Кнопка ВВОД и ВКЛЮЧЕНИЕ/ВЫКЛЮЧЕНИЕ АНАЛИЗАТОРА**

### 3. Реагенты (биосенсоры)

### 3.1. Состав, описание и принцип действия

**В диагностических реагентах R1 IK 200609 (биосенсорах) для обнаружения целевого аналита используется технология иммунохроматографического анализа, выполняемого на синтетических мембранах. Токсические соединения, к которым относятся лекарственные препараты, наркотические средства и психотропные вещества, выявляются в процессе конкурентного взаимодействия меченых антител со свободным и иммобилизованным аналитом.**

**Для подтверждения обоснованности полученных результатов на всех биосенсорах имеется специальный детектирующий участок (зона контроля). Отсутствие окрашивания зоны контроля свидетельствует о том, что в данном биологическом материале невозможно иммунохимическое взаимодействие и полученные результаты являются непредставительными или была нарушена процедура проведения анализа.**

**Время одного анализа составляет не более 12 минут.**

**Биосенсоры упакованы в пластиковые тубы (рис.6).**

**На каждую тубу наклеена этикетка (рис.7).**

**На каждой этикетке указана следующая информация:**

**- Количество биосенсоров в тубе.**

**- Название реагента.**

**- Пределы количественно определения, с указанием групп определяемых веществ.**

**- Серия биосенсора.**

**- Срок годности.**

**- Название фирмы изготовителя, с указанием номера телефона.**

**На обратной стороне этикетки находится магнитный чип (рис.8), содержащий информацию о количестве и параметрах биосенсоров, методе анализа и калибровочные характеристики.**

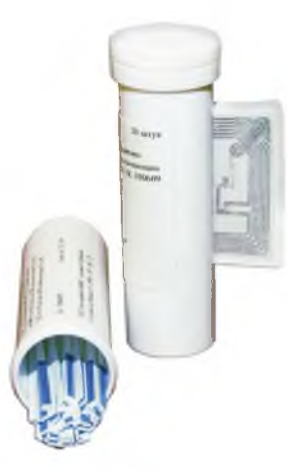

Рис. 6

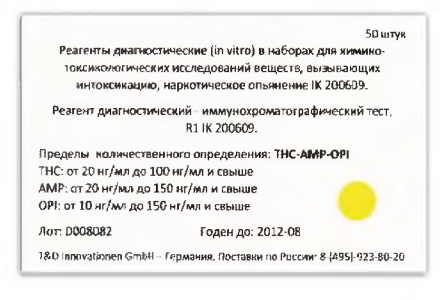

# Рис. 7

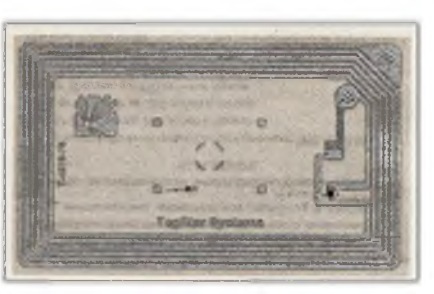

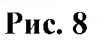

## 3.2. Условия хранения биосенсоров

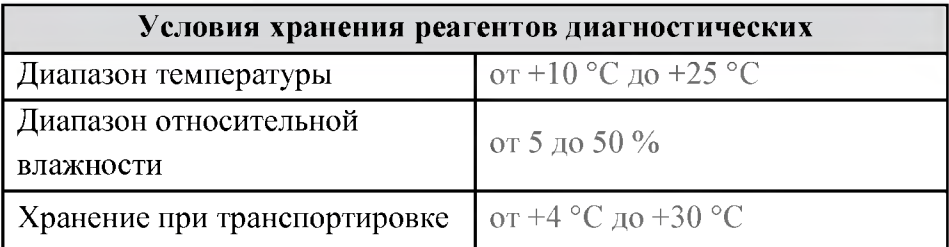

#### АНАЛИТИЧЕСКИЕ И ДИАГНОСТИЧЕСКИЕ ХАРАКТЕРИСТИКИ УКАЗАНЫ НА УПАКОВКЕ (ТУБЕ) БИОСЕНСОРА.

# 4. Комплектация анализатора 4.1. Составные части анализатора

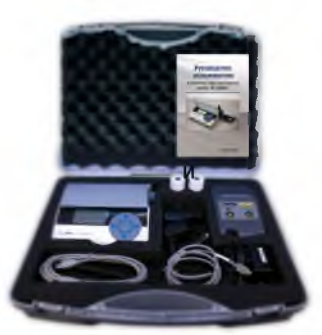

Кейс для хранения и транспортировки анализатора и его составных частей

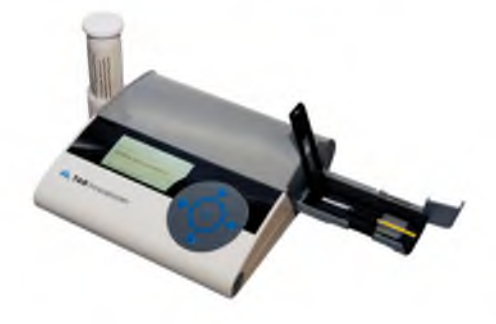

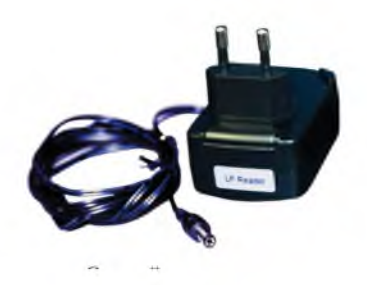

**Анализатор IK200609 с установленной тубой\***

**Сетевой адаптер для подключения анализатора к сети 220 В (маркировка LF Reader)**

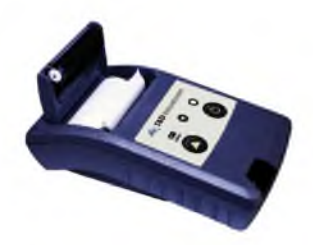

**Устройство для печати (принтер)**

\*Туба в комплект не входит.

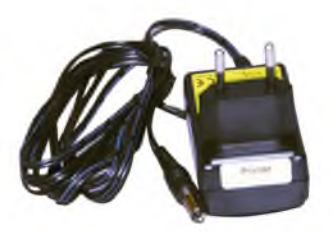

**Сетевой адаптер для подключения принтерa к сети 220 В (маркировка Printer)**

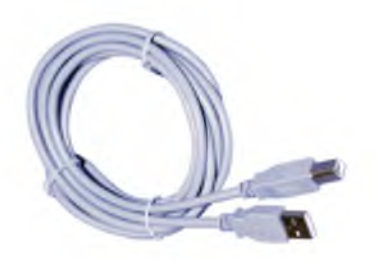

**USB кабель для подключения Бумага для печати анализатора к ПК**

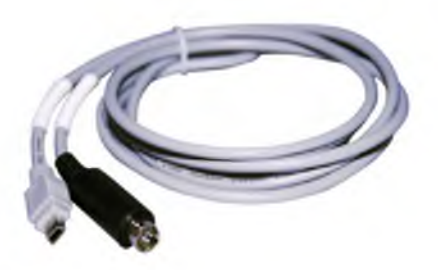

**Кабель для подключения принтера к анализатору**

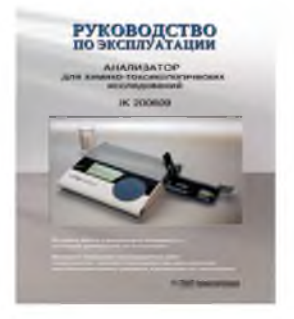

**Руководство по эксплуатации на русском языке**

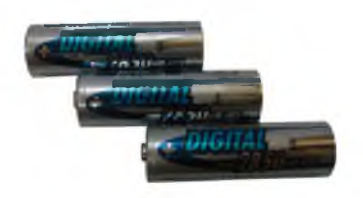

**Аккумуляторные батареи типа АА (3 шт.)**

### **5. Подготовка анализатора к работе**

Анализатор для химико-токсикологических исследований IK 200609 оснащён системой самодиагностики, поставляется в готовом для работы состоянии и не требует каких либо настроек или пуско-наладочных работ. Перед началом работы с анализатором необходимо просто подготовить рабочее место для проведения анализа исследуемых объектов: рабочий стол для размещения всех составных частей анализатора, соединение их в единый комплекс в соответствии с приведённой ниже инструкцией и подключение к источнику электропитания.

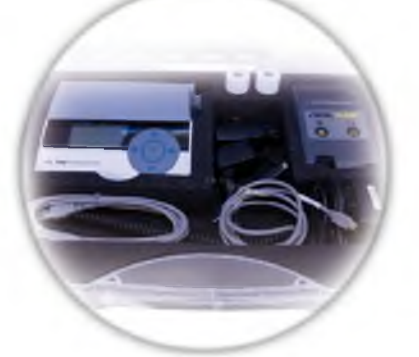

Комплектация анализатора IK 200609

Подключение принтера к анализатору

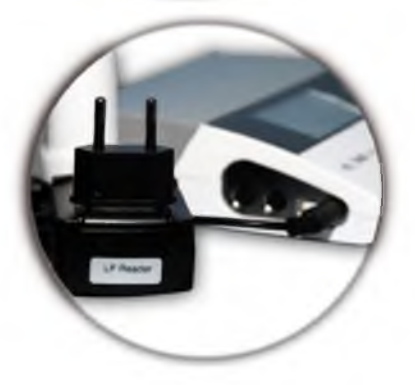

Подключение анализатора к электросети 220 В (маркировка адаптера LF Reader)

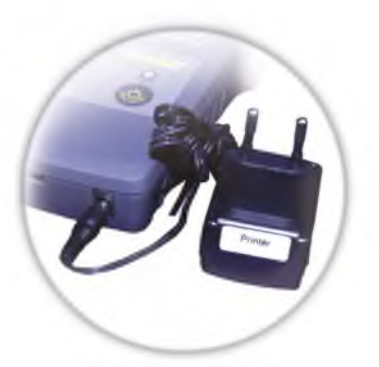

**Подключение принтера к электросети 220 В (маркировка адаптера Printer)**

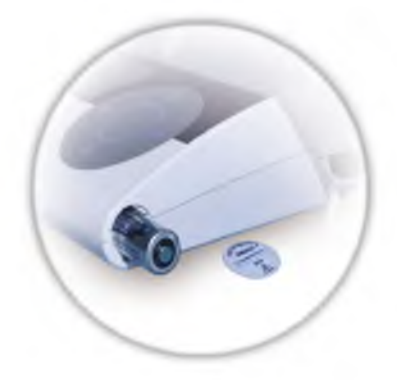

**При работе с анализатором аккумуляторные батареи типа АА (3 шт.) позволяют использовать анализатор с подключенным принтером до 8 часов без подключения к сети 220 В**

## <span id="page-17-0"></span>**5.1. Включение анализатора**

Версия 2.2.12с

**Добро пожаловать!**

Самодиагностика Механика

Включение анализатора производится нажатием и удерживанием более 1 секунды кнопки ВКЛЮЧЕНИЕ панели управления, Рис.5. Версия 2.2.12с версия операционной системы анализатора.

**Добро пожаловать!**

Самодиагностика Оптика

После включения, анализатор проводит самодиагностику: проверяет соответствие заводским настройкам (механики, оптики, процессора) в течение 40 секунд.

## **Добро пожаловать!**

Самодиагностика Процессор

По окончании самодиагностики звуковым сигналом анализатор информирует о завершении проверки, на дисплее отображается обращение: «Добро пожаловать!».

# **Вас приветствует Анализатор**

IK 200609 T&D Innovationen Анализатор переходит в основное меню после сообщения «Вас приветствует анализатор IK 200609 T&D Innovationen».

## 5.2. Установка информации (настройка) анализатора

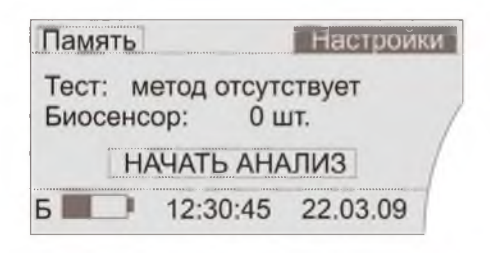

Настройки  $\overline{\mathsf{x}}$ Дата 22.03.2009 Время 12:30:45 Очистить память  $F_{\rm b}$ 12:30:45 22.03.09

Дисплей основного меню. Для установки даты и времени кнопками перемешения курсора рис. 5 выберите меню настройки и нажмите кнопку ввод, Рис.5, панели управления.

Для выхода из данного меню выберите кнопками перемещения курсора. Рис.5 символ Х и нажмите кнопку ВВОД панели управления Рис.5.

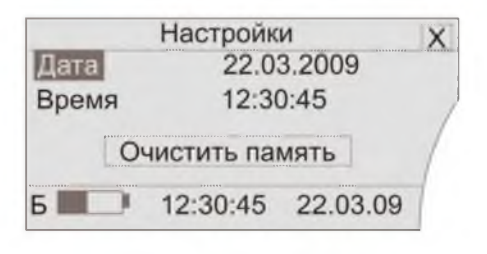

С помощью панели управления вы можете изменить дату и время. Кнопками перемещения курсора Рис.5 выберите положение Дата или Время, нажмите кнопку ВВОД, Рис. 5 панели управления и измените необходимые вам параметры.

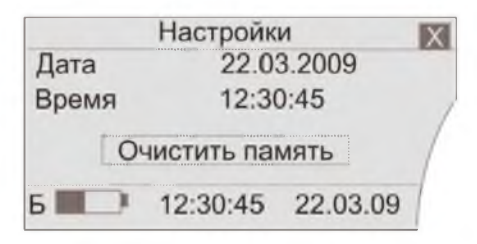

Для возврата в основное меню кнопками перемещения курсора Рис.5 выберите символ Х и нажмите кнопку ВВОД панели управления.

# **6. Работа анализатора IK 200609 6.1. Порядок проведения анализа**

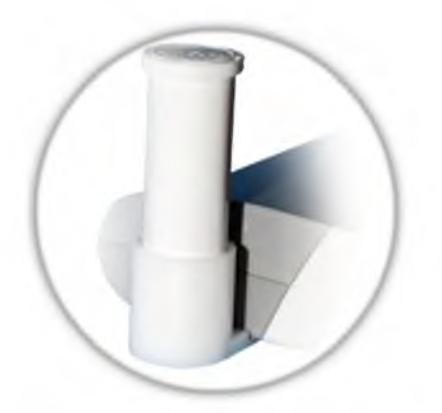

Вставьте тубу с биосенсорами в подставку для тубы, Рис.1 и дождитесь звукового сигнала. ВНИМАНИЕ ТУБА ДОЛЖНА БЫТЬ УСТАНОВЛЕНА ЭТИКЕТКОЙ К КОРПУСУ АНАЛИЗАТОРА.

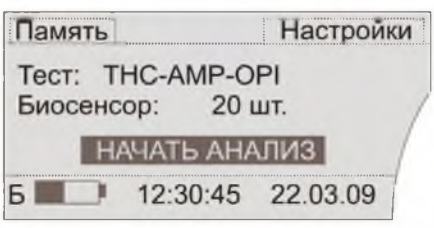

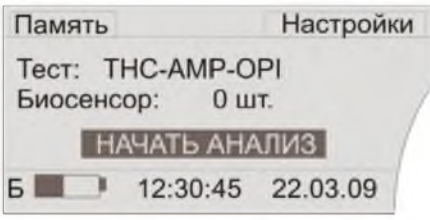

## На дисплее отобразится информация: Тест: THC-AMP-OPI

- перечень веществ, определяемых биосенсором.

Биосенсор: 20 шт.

- количество биосенсоров, находящихся в тубе.

## Тест: THC-AMP-OPI

Биосенсор: 0 шт. анализатор информирует о том, что все биосенсоры, находившиеся в данной тубе, использованы.

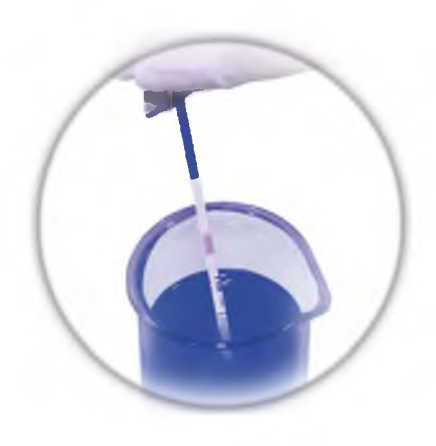

Извлеките биосенсор из тубы и опустите его в исследуемый образец не ниже контрольной линии (max) на 1 - 2 мм. Биосенсор должен находиться в исследуемом образце.

## ВНИМАНИЕ

НЕ ИЗВЛЕКАЙТЕ БИОСЕНСОР ИЗ ИССЛЕДУЕМОГО ОБРАЗЦА В ТЕЧЕНИЕ 12 МИНУТ.

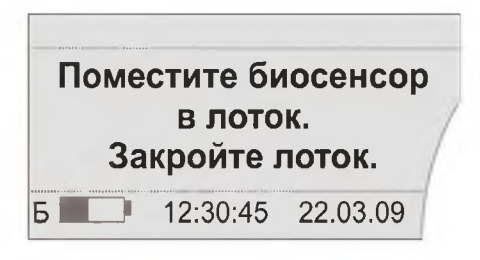

Для продолжения исследования Нажмите кнопку ВВОД панели управления, Рис 5. На дисплее появиться надпись **«Поместите биосенсор в лоток. Закройте лоток» в соответствии с** иллюстрациями А;В;С, представленные ниже.

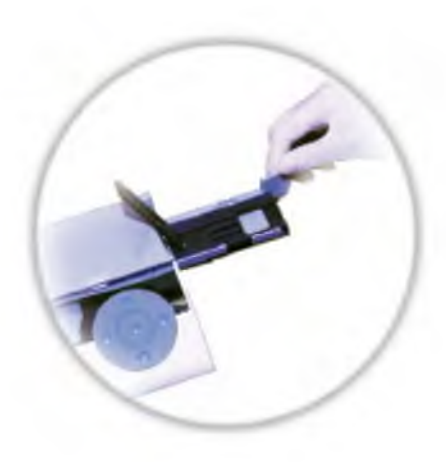

А) Откройте лоток и поднимите фиксатор.

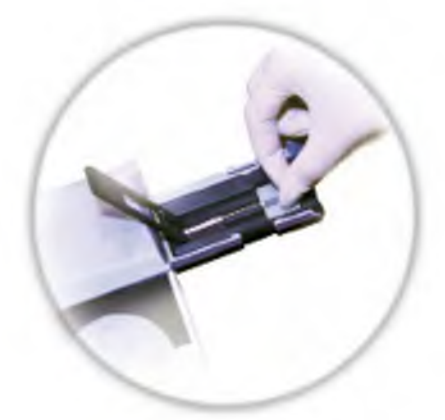

В) Вставьте биосенсор в лоток тестовой зоной вверх.

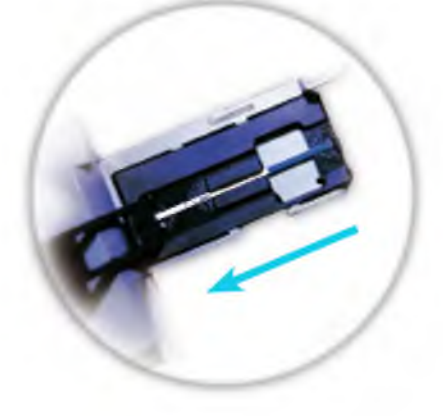

С) Плотно закройте фиксатор и задвиньте лоток как показано стрелкой

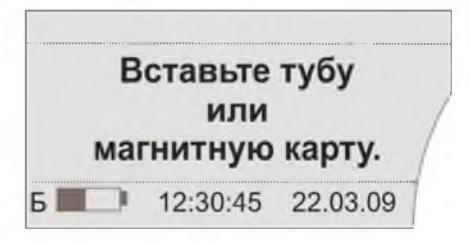

Вставьте тубу или магнитную карту и дождитесь звукового сигнала, информирующего вас о считывании магнитного чипа. Если туба была вставлена ранее, считывание магнитного чипа начнется автоматически.

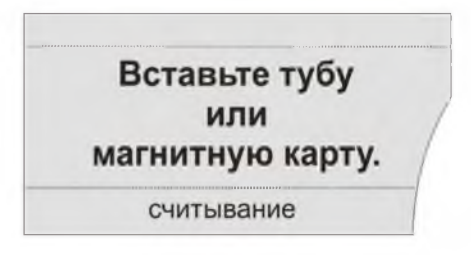

Прозвучит двойной сигнал, информирующий о начале считывания характеристик биосенсора, калибровочных данных с магнитного чипа. В нижней части дисплея появится надпись «считывание».

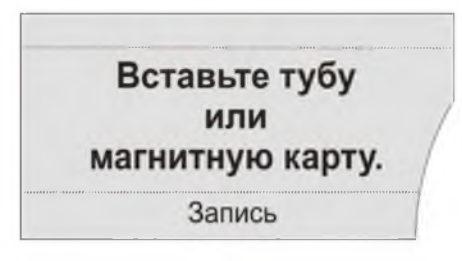

Через 5 секунд прозвучит одиночный сигнал, информирующий об окончании считывания параметров и начнется «Запись» калибровочных данных с магнитного чипа в память анализатора.

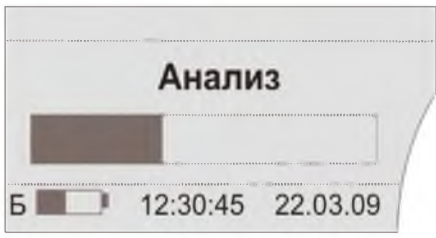

В нижней части дисплея появится надпись Запись. На дисплее появится движущийся индикатор, информирующий о считывании результатов анализа с биосенсора, и надпись «Анализ».

## **6.2. Примеры результатов проведенных анализов**

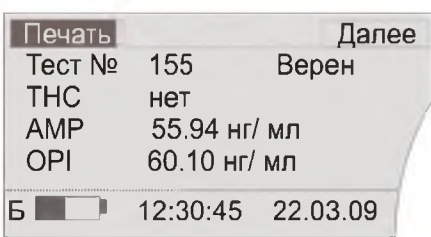

По окончании считывания результатов анализа с биосенсора прозвучит звуковой сигнал и на дисплее появится результат анализа: Тест № 155: порядковый номер анализа.

Верен (valid): результат анализа действителен.

THC нет (negativ): указывает на отсутствие каннабиноидов в анализируемом образце.

### При этом:

В анализируемом образце установлены следующие концентрации амфитаминов и опиатов:

AMP 55.94 нг/мл (ng/ml) OPI 60.10 нг/мл (ng/ml).

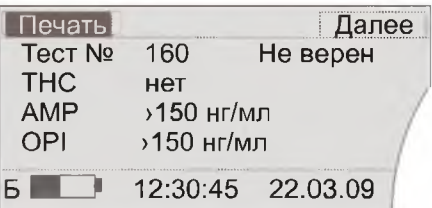

Тест № 160 Не верен  $(Invalid)$  – результат анализа недействителен.

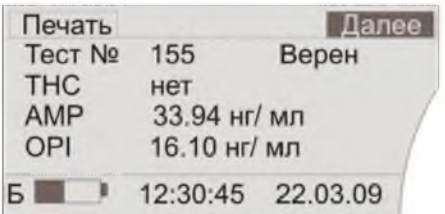

Для проведения следующего анализа, выберите кнопками перемещения курсора положение Далее и нажмите кнопку ВВОД панели управления Рис.5.

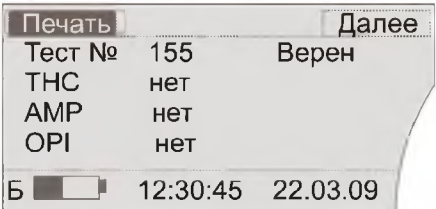

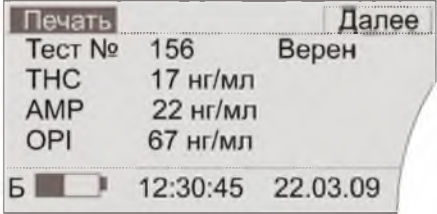

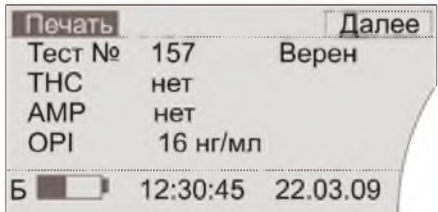

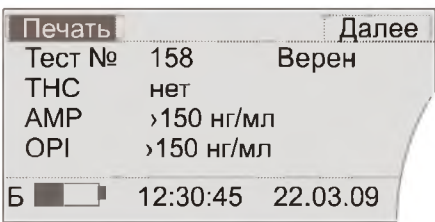

## Тест № 155 Верен (Valid)  $-$

результат анализа действителен.

- ТНС: нет
- АМР: нет
- OPI : нет

т.е.в данном образце не установлено наличие каннабиноидов, амфетаминов и опиатов.

## Тест № 156 Верен (Valid)  $-$

результат анализа действителен. Установлено наличие:

THC : 17 нг/мл (ng/ml)

АМР: 22 нг/мл (ng/ml)

OPI : 67 нг/мл (ng/ml).

Тест № 157 Верен (Valid) результат анализа действителен. THC: нет АМР: нет. Установлено наличие: OPI: 16 нг/мл (ng/ml).

Тест № 158 Верен (Valid) результат анализа действителен THC: нет. Установлено наличие:

AMP: свыше 150 нг/мл (ng/ml) OPI: свыше 150 нг/мл (ng/ml).

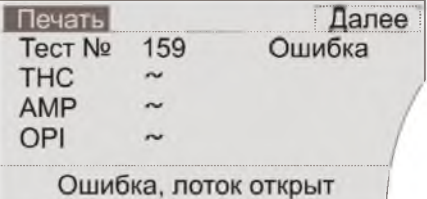

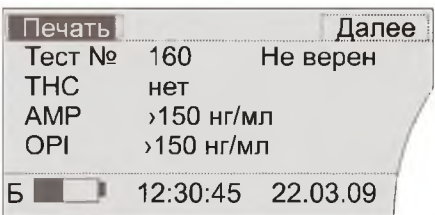

# Тест№159 Ошибка результат анализа недействителен. На дисплее появится надпись Ошибка.

(Раздел 7.1. Виды ошибок)

# Тест № 160 Не верен  $(Invalid)$ результат анализа недействителен На дисплее появится надпись Не верен/invalid.

(Раздел 7.1. Виды ошибок)

# Назначение строк в документированной форме результата анализа

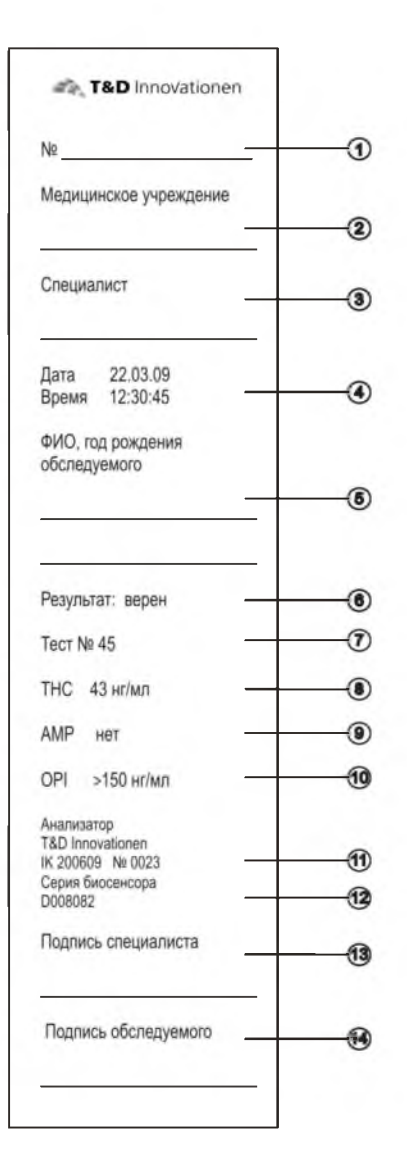

- 1. Номер анализа\*.
- 2. Наименование медицинского учреждения\*.
- 3. ФИО специалиста. проводившего анализ\*.
- 4. Дата и время \*\*.
- 5. ФИО. год рождения обследуемого\*.
- 6. Результат верен/не верен (valid/invalid) \*\*.
- 7. Тест № 45: порядковый номер теста\*\*.
- 8. Содержание **THC** в нг/мл (ng/ml).
- 9. Содержание АМР в нг/мл  $(nq/ml)$ .
- 10. Содержание ОРІ в нг/мл  $(na/ml)$ .
- 11. Информация об анализаторе\*\*. Анализатор **T&D Innovationen**

## IK 200609 Nº 0023 :

модель и

- заводской номер анализатора.
- 12. Информация о биосенсоре\*\*:
- Серия биосенсора D008082: серия используемого

биосенсора.

- 13. Место для подписи специалиста\*.
- 14. Место для подписи обследуемого.
- \* заполняется медицинским работником
- \*\* распечатывается в автоматическом режиме

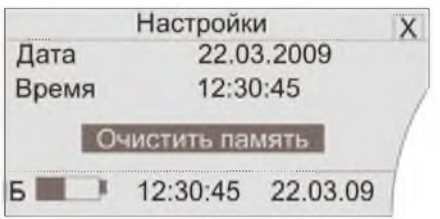

Выбрав на дисплее функцию меню Очистить память и нажав кнопку ВВОД панели управления, Рис 5, вы перейдете в меню очистки памяти анализатора.

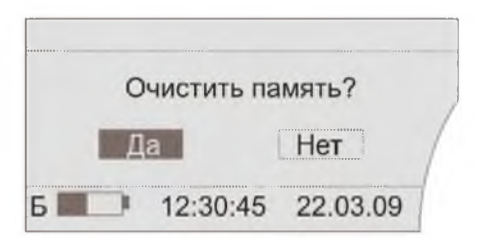

### Меню Очистить память.

С помощью панели управления выберите необходимый ответ Да/Нет и нажмите кнопку ВВОД панели управления Рис 5.

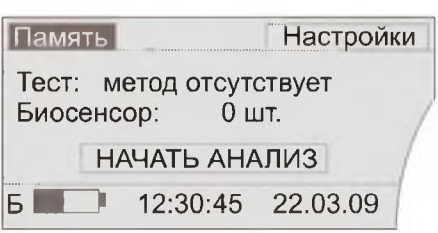

Для перехода в меню Память с помощью панели управления выберите Память и нажмите кнопку ВВОД панели управления Рис 5.

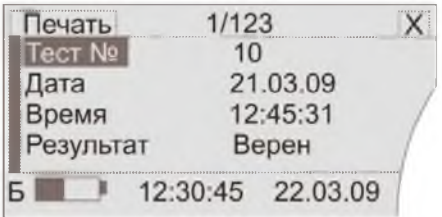

С помощью кнопок перемещения курсора ВПРАВО и ВЛЕВО панели управления Рис. 5 выберите нужный номер теста. Выход из данного меню осуществляется выбором кнопками перемещения курсора положения X на дисплее и нажатием кнопки ВВОД панели управления.

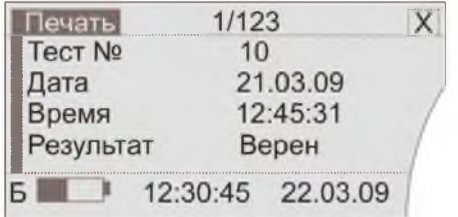

Для печати выбранного результата анализа, кнопками перемещения курсора Рис.5, выберите положение Печать и нажмите кнопку ВВОД панели управления.

### 6.4. Управление памятью анализатора

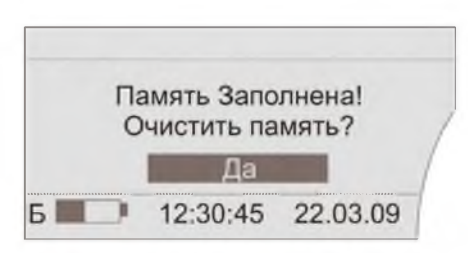

В случае полного заполнения памяти анализатора, анализатор автоматически информирует о том, что его память заполнена. Необходимо очистить память. При этом: для сохранения данных подключите анализатор к компьютеру. Сохраните данные на ПК и очистите память анализатора.

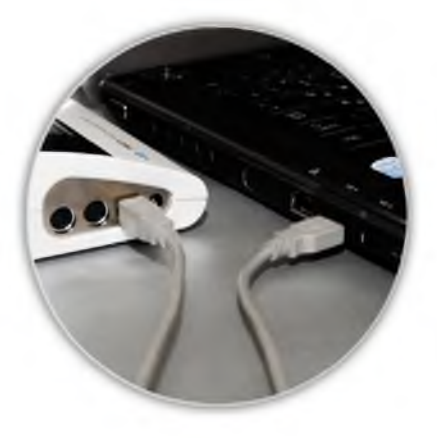

Для сохранения информации, находящейся в памяти анализатора подключите анализатор к компьютеру с помощью USB кабеля, входящего в состав комплекта анализатора.\*

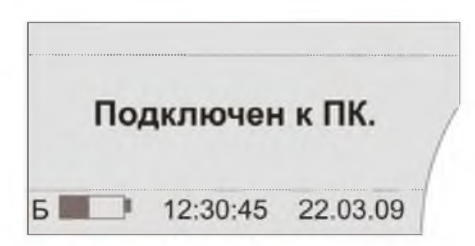

При подключении анализатора к компьютеру, на дисплее появится надпись Подключен к ПК.

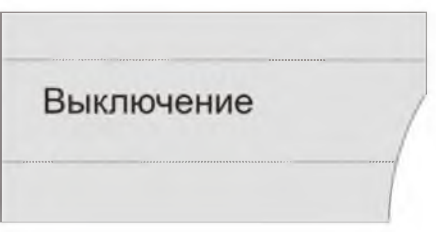

Выключение анализатора производится нажатием и удерживание более 1 секунды кнопки ВКЛЮЧЕНИЕ/ВЫКЛЮЧЕНИЕ панели управления Рис.5.

\*Для сохранения находящейся в памяти анализатора информации на компьютер, необходимо предварительно установить драйвер и программное обеспечение. Установочные файлы необходимо скачать по ссылке: <http://td-inno.com/soft>

## 7. Информация об ошибках

7.1. Вилы ошибок

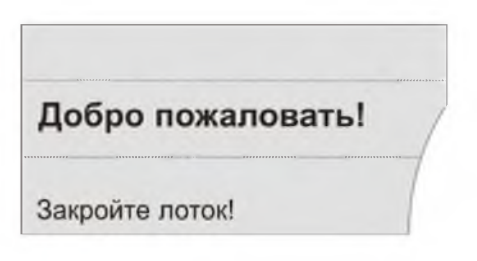

Открыт или не до конца закрыт лоток анализатора. Плотно закройте лоток, самодиагностика продолжится автоматически.

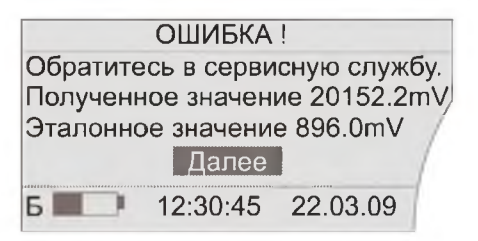

При появлении данной надписи на дисплее выключите анализатор и обратитесь в сервисную службу. Пользоваться анализатором нельзя.

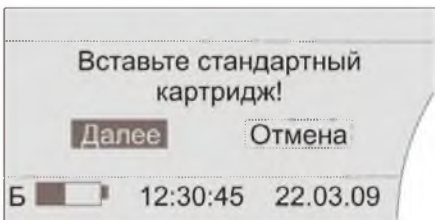

При появлении данной надписи на дисплее необходимо нажать Далее, выключить анализатор и связаться с сервисной службой.

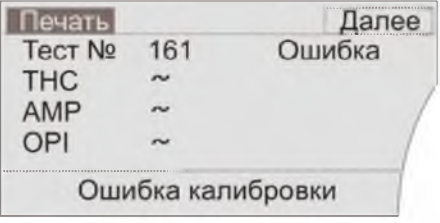

В процессе самодиагностики установлен сбой заводских настроек. Обратитесь в сервисную службу.

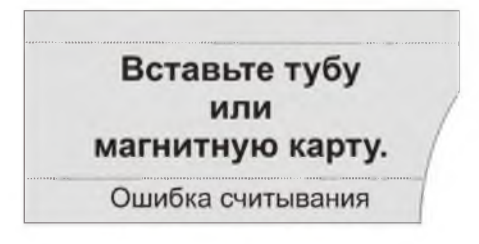

Ошибка считывания магнитного чипа. Вставьте тубу или магнитную карту и удерживайте ее до конца считывания информации с магнитного чипа до появления на дисплее движущегося индикатора, информирующего о считывании результатов анализа.

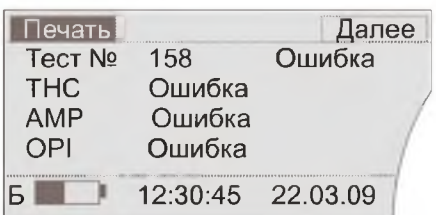

Отсутствует или неправильно вставлен биосенсор. Проверьте правильность своих действий. Начните анализ сначала.

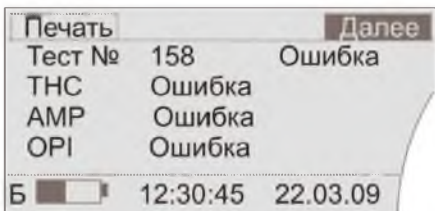

Выход из данного меню осуществляется выбором кнопками перемещения курсора положения Далее и нажатием кнопки ВВОД панели управления, Рис.5

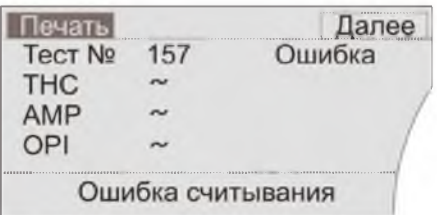

Ошибка считывания результата анализа вследствие отсутствия или неверного использования биосенсора. Проверьте правильность своих действий. Начните анализ сначала.

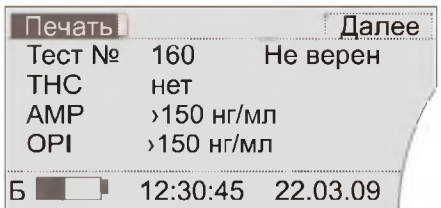

## Тест № 160 Не верен  $($ lnvalid $)$   $-$

результат анализа недействителен. Нарушена процедура анализа: 1. Биосенсор был опущен в исследуемый образец ниже контрольной линии max или выше контрольной линии более чем на 2мм. 2. Исследуемый образец не поднялся на 1/3 тестовой зоны биосенора, в следствие чего

не проявилась контрольная полоса биосенсора.

Начните анализ сначала, используя новый биосенсор.

При повторном получении данного результата, проверьте рН исследуемого образца мочи.

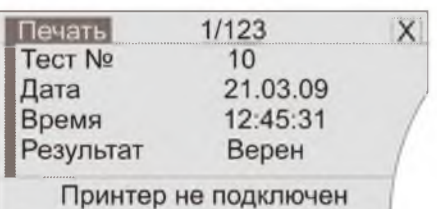

Печать не может быть осуществлена. Принтер не подключен. Подключите принтер.

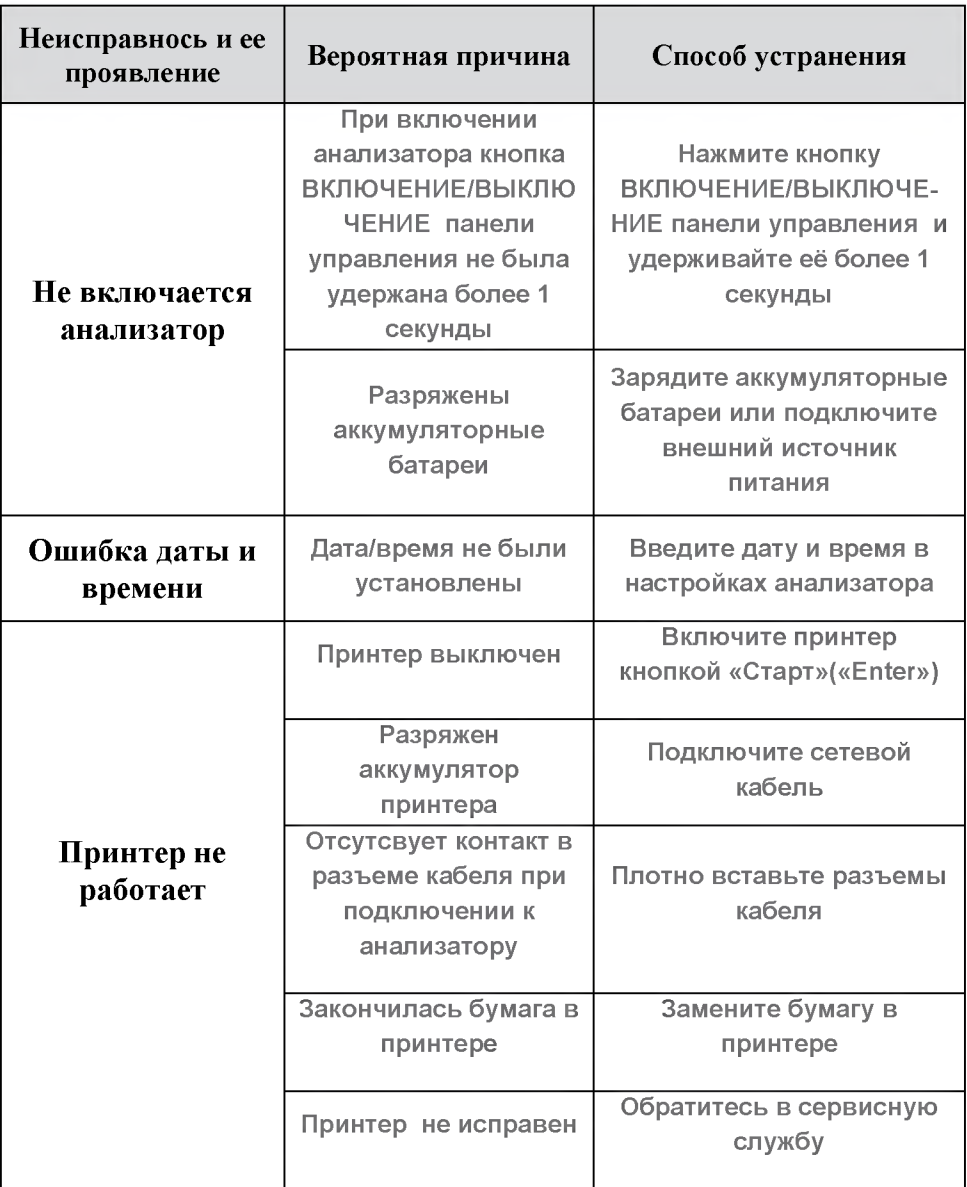

## 8. Информация об аккумуляторных батареях

### **ВНИМАНИЕ**

Перед первым включением анализатора зарядите аккумуляторные батареи в течение 12 часов. Зарядка аккумуляторных батарей осуществляется только при включенном анализаторе (при включенном дисплее)!

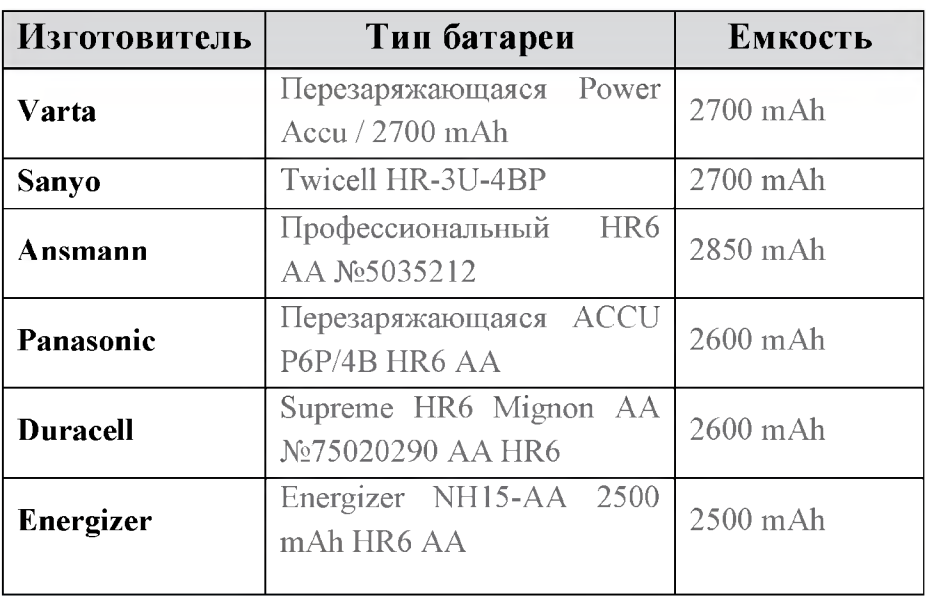

Типы используемых аккумуляторных батарей

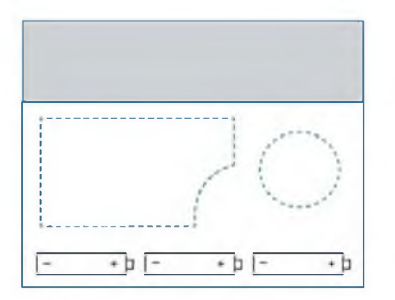

8.1. Замена аккумуляторных батарей

Откройте отсек аккумуляторных батарей, извлеките старые батареи, вставьте новые аккумуляторные батареи, соблюдая полярность как показано на Рис.10.

### частей

Во время эксплуатации анализатора IK 200609 необходимо проводить периодическое, техническое обслуживание анализатора и его составных частей. Периодичность технического обслуживания зависит от интенсивности эксплуатации. Интервалы между ТО определяет пользователь с учётом интенсивности и фактических условий эксплуатации. Объём и регламент ТО изложен в разделе 9.1 настоящего руководства по эксплуатации.

### 9.1. Извлечение, установка и обслуживание лотка

Приёмный лоток анализатора более всего подвержен воздействию биологических жидкостей и механических нагрузок в процессе эксплуатации. Поддержание лотка в чистом, исправном состоянии обеспечивается его периодическим обслуживанием, которое заключается в следующем:

Извлечь лоток из анализатора для чего необходимо выдвинуть его до конца рис.11.

На поверхности лотка могут накапливаться остатки биологических жидкостей. После проведения 50-100 анализов необходимо промыть лоток для биосенсоров 50% раствором спирта или иными спиртовыми растворами, предназначенными для чистки АБС пластика. При промывке откройте фиксатор биосенсора (рис.12). После промывки протрите лоток сухой салфеткой.

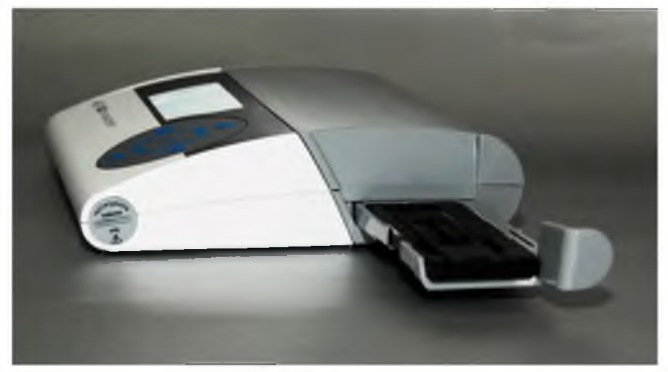

Рис. 11

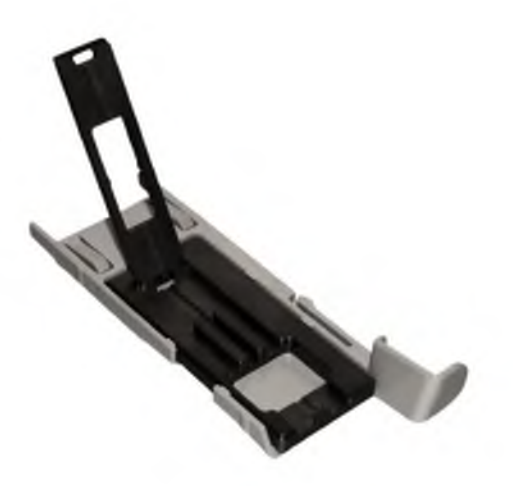

Рис. 12

#### **ВНИМАНИЕ!**

Будьте осторожны! Отверстие в лотке для биосенсоров, указанное на рис.13, нельзя обрабатывать любыми растворами и протирать материалами, обладающими абразивными свойствами.

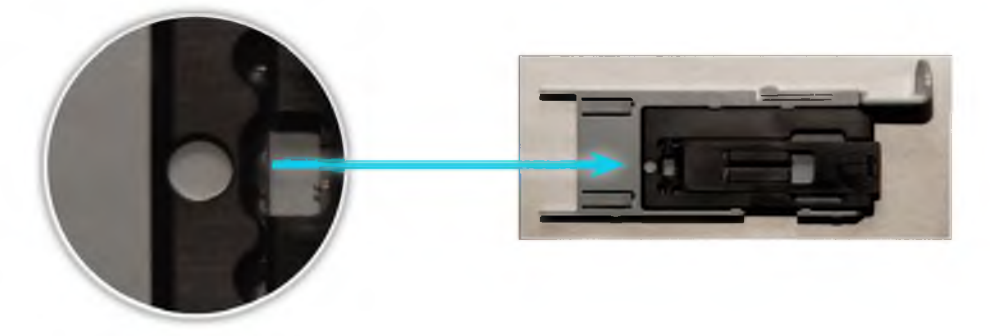

Рис. 13

## 10. Принтер

## 10.1. Условия эксплуатации и техническое обслуживание

принтера

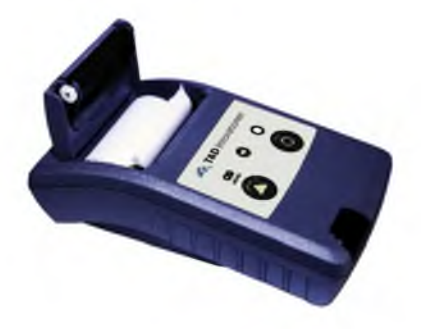

Рис. 14

Принтер рис.14 предназначен для печати результатов проведенных анализов. В процессе эксплуатации подвергается периодической замене расходных материалов - бумажный носитель информации.

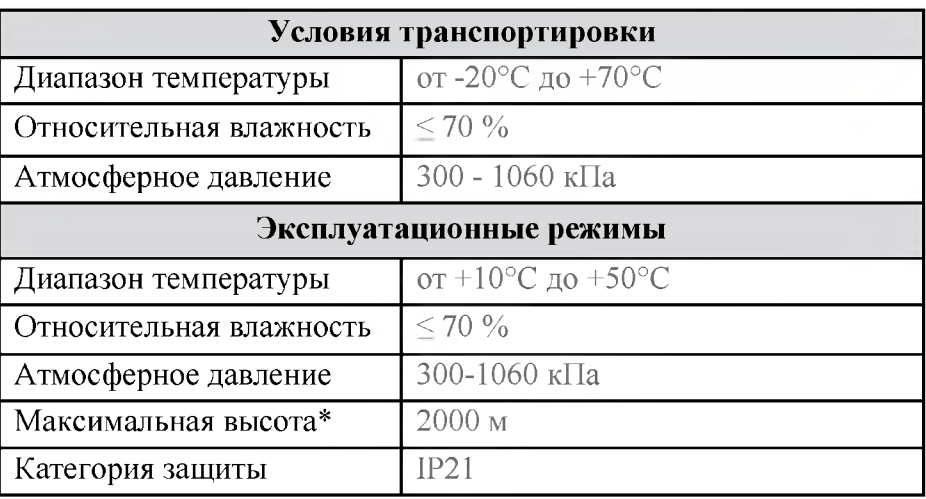

Условия эксплуатации принтера

\* над уровнем моря

**Устройство и работа принтера, его периодическое обслуживание**

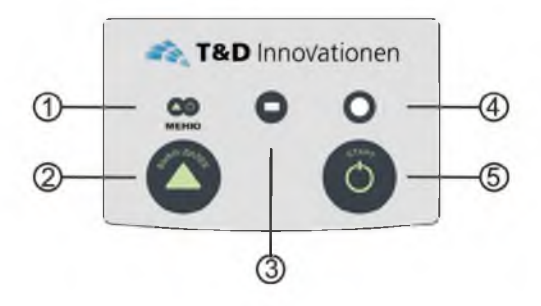

Рис. 15

**1,3. Сервисные кнопки для обслуживания в сервисном центре (не использовать).**

**2 ВЫКЛЮЧЕНИЕ/ДАЛЕЕ (функция ДАЛЕЕ предусмотрена для обслуживания в сервисном центре, не использовать).**

**4. Индикатор.**

**Часто мигающий зеленый цвет индикатора означает, что принтер готов к использованию.**

**Длительно мигающий зеленый цвет индикатора означает, что принтер подключен к сетевому адаптеру и производится зарядка встроенного аккумулятора.**

**Красный цвет индикатора информирует, что встроенный аккумулятор разряжен.**

### **5. ВКЛЮЧЕНИЕ принтера.**

**Периодическое техническое обслуживание принтера заключается в поддержании его аккумулятора в рабочем состоянии и периодической замене бумаги**

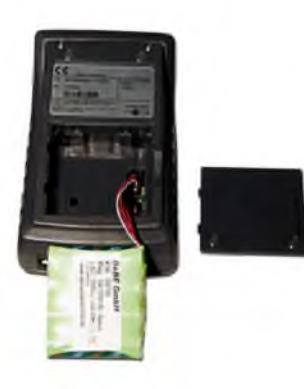

10.2. Замена встроенного аккумулятора в принтере

Для замены встроенного аккумулятора снимите крышку и отсоедините аккумулятор рис.16. По вопросам приобретения нового встроенного аккумулятора для принтера обращайтесь в сервисный центр.

Рис. 16

# 10.3. Замена бумаги в принтере

В принтере используется односторонняя термобумага. Внешняя поверхность бумаги - термочувствительна. Для замены бумаги в принтере необходимо:

- 1. Открыть отсек для бумаги Рис.17.
- 2. Установить новый рулон бумаги Рис.18.
- 3. Закройте отсек для бумаги Рис.19.

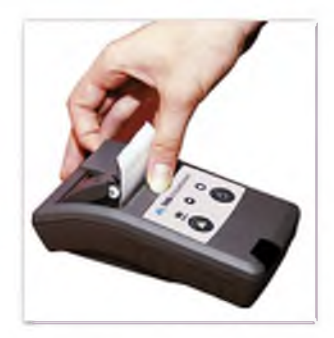

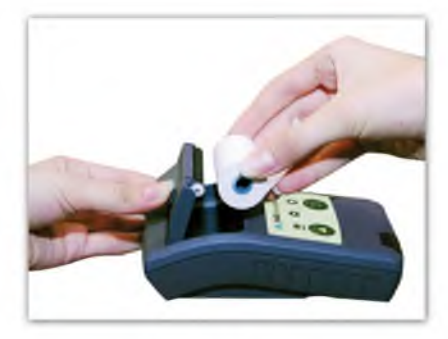

Рис. 18

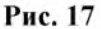

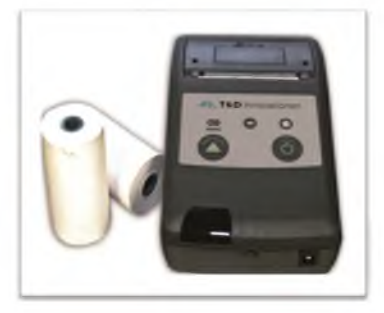

Рис. 19

#### **ВНИМАНИЕ!**

### **ДЛЯ ПРАВИЛЬНОЙ РАБОТЫ ПРИНТЕРА НЕОБХОДИМО ПЛОТНО ВСТАВЛЯТЬ РАЗЪЕМЫ КАБЕЛЯ.**

**В случае возникновения неисправностей в работе принтера не пытайтесь вскрыть или отремонтировать принтер самостоятельно, так как это приведет к нарушению условий гарантии и ремонт будет осуществляться за счет пользователя.**

### 11. Регистрационные удостоверения

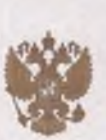

ФЕДЕРАЛЬНАЯ СЛУЖБА ПО НАДЗОРУ В СФЕРЕ ЗДРАВОСХРАНЕНИЯ И СОЦИАЛЬНОГО РАЗВИТИЯ

FEDERAL SERVICE OF HEALTH CARE AND SOCIAL DEVELOPMENT CONTROL

### РЕГИСТРАЦИОННОЕ УДОСТОВЕРЕНИЕ **REGISTRATION CERTIFICATE** № ФСЗ 2010/07075

от 04 июня 2010 года

Срок действия: не ограничен.

Настоящее удостоверение выдано «Т энд Д Инновационен ГмбХ», Германия, T&D Innovationen GmbH, Kelterstraße 14/1, 74229 Oedheim, Germany и подтверждает, что изделие медицинского назначения (изделие медицинской техники) Апализатор для химико-токсикологических исследований IK 200609 (см. Приложение на 1 листе) производства «Тэнд Д Инновационен ГмбХ», Германии, T&D Innovationen GmbH, Kelterstraße 14/1, 74229 Oedheim, Germany класс потенциального риска 2а OKIT 94 4310

соответствующее комплекту регистрационной документации

#### КРД №25606 от 22.04.2010

приказом Ростаравналтора от 04 июня 2010 года №5175-Пр/10

разрешено к импорту, продаже и применению на территории Российской Федерации

Врно руководителя Федеральной сор и социального развития

Е.А. Тельнова

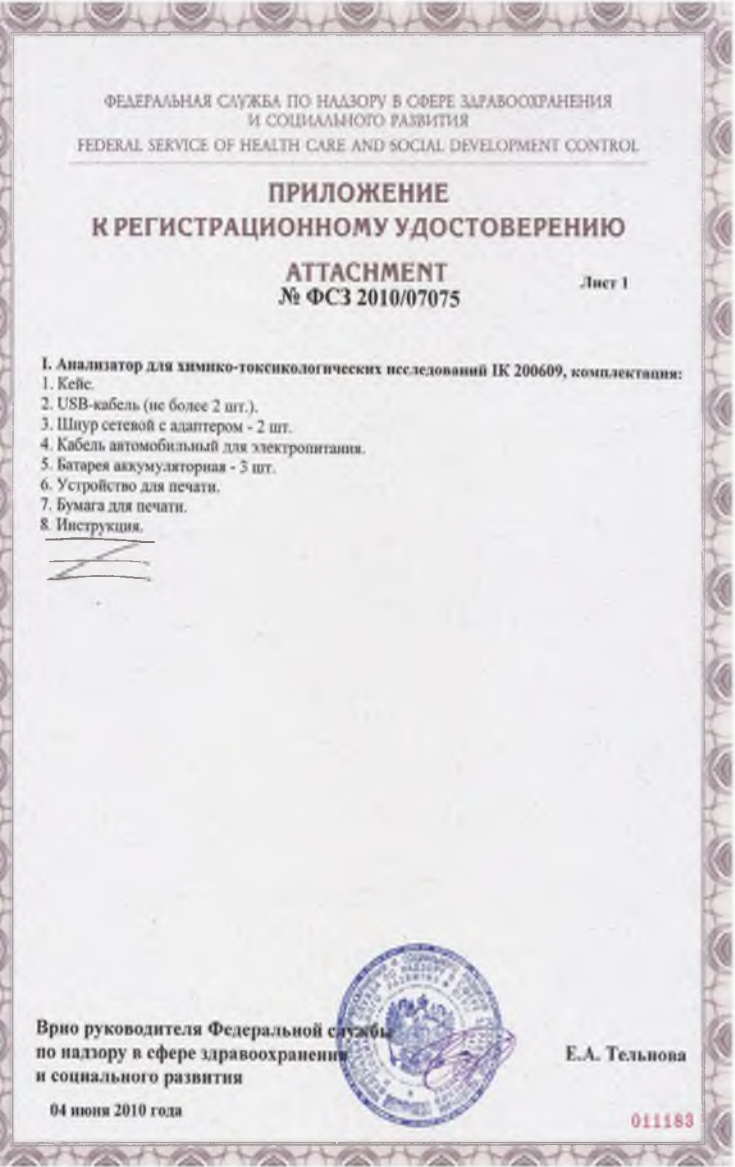

**CONTRACTOR** 

B

Ä

 $\frac{1}{2}$ 

**Lease** 

Ö

j ł

92

シー・リー・エニ

アーダング

レタアル

アーダンマーイ

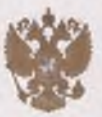

**ΦΕΛΕΡΑΛΙΗΛЯ CAV/KEA ΠΟ HAASOFY В ODEPE SAFABOOXPAHEMIS** И СОЦИАЛЬНОГО РАЗВИТИЯ

FEDERAL SERVICE OF HEALTH CARE AND SOCIAL DEVELOPMENT CONTROL

### РЕГИСТРАЦИОННОЕ УДОСТОВЕРЕНИЕ **REGISTRATION CERTIFICATE** № ФСЗ 2010/07074

от 04 шоня 2010 года

Срок действия: не ограничен.

Настоящее удостоверение выдано «Т энд Д Инновационен ГмбХ», Германия, T&D Innovationen GmbH, Kelterstraße 14/1, 74229 Oedheim, Germany и подтверждает, что изделие медицинского назначения Реагенты диагностические (in vitro) в наборах для химикотоксикологических исследований веществ, вызывающих интоксикацию, наркотическое опъянсние IK 200609 (см. Приложение на 1 листе) производства «Т энд Д Инновационен ГмбХ», Германия,

T&D Innovationen GmbH, Kelterstraße 14/1, 74229 Oedheim, Germany

класс потенциального риска 1

OKTI 93 9816

соответствующее комплекту регистрационной документации

#### КРД №25599 от 22.04.2010

приказом Россдравнадзора от 04 июни 2010 года №5174-Пр/10

разрешено к импорту, продаже и примененно на территории Российской Федерации

Врио руководителя Федеральной сл по надзору в сфере здравоохранени и социального развития

Е.А. Тельнова

#### ФЕДЕРАЛЬНАЯ СЛУЖБА ПО НАДЗОРУ В СФЕРЕ ЗДРАВООХРАНЕНИЯ И СОЦИАЛЬНОГО РАЗВИТИЯ FEDERAL SERVICE OF HEALTH CARE AND SOCIAL DEVELOPMENT CONTROL

## **ПРИЛОЖЕНИЕ** К РЕГИСТРАЦИОННОМУ УДОСТОВЕРЕНИЮ

#### **ATTACHMENT** № ФСЗ 2010/07074

Лист I

Реагенты диагностические (in vitro) в наборах для химико-токенкологических исследований веществ, вызывающих интоксикацию, наркотическое опьянение IK 200609:

1. Реагент диагностический - иммунохроматографический тест, R1 IK 200609.

2. Набор реагентов - ИФА (ELISA), R2 IK 200609, в составе:

- Планшет.
- Коньюгат с ферментом.
- Субстратный раствор.
- Стоп-раствор.
- Промывочный раствор.
- Калибраторы (не более 4 шт.).
- 3. Набор реагентов IBN, R3 IK 200609, в составе:
- Тест-полоска.
- Коньюгат с ферментом.
- Субстратный раствор.
- Стоп-раствор.
- Промывочный раствор.
- Калибраторы (не более 4 шт.).
- 4. Реагент калибратор, R4 IK 200609.

Врио руководителя Федеральнов служб по надзору в сфере здравоохранския и социального развития 04 июни 2010 года

Е.А. Тельнова

## 12. Хранение и транспортировка анализатора

Транспортирование анализатора IK 200609 и его составных частей уложенных в кейсе допускается любым видом транспорта без каких либо ограничений на любое расстояние в соответствии с правилами перевозки грузов, действующими на транспорте данного вида.

## 13. Сведения об утилизации

Утилизация изделия производится в порядке, установленном Законами РФ от 04 мая 1999г.

№ 96-ФЗ «Об охране атмосферного воздуха» (с изменениями на 27.12.2009г.), от 24 июня.1998г.

№ 89-ФЗ (в редакции с 01.01.2010г.) «Об отходах производства и потребления» , от10 января 2002г.

№ 7-ФЗ «Об охране окружающей среды, а так же другими российскими и региональными нормами, актами, правилами, распоряжениями и приказами, принятыми во исполнение указанных законов.

## ПРИЛОЖЕНИЕ 1

# Лист регистрации изменений настоящего

## руководства по эксплуатации

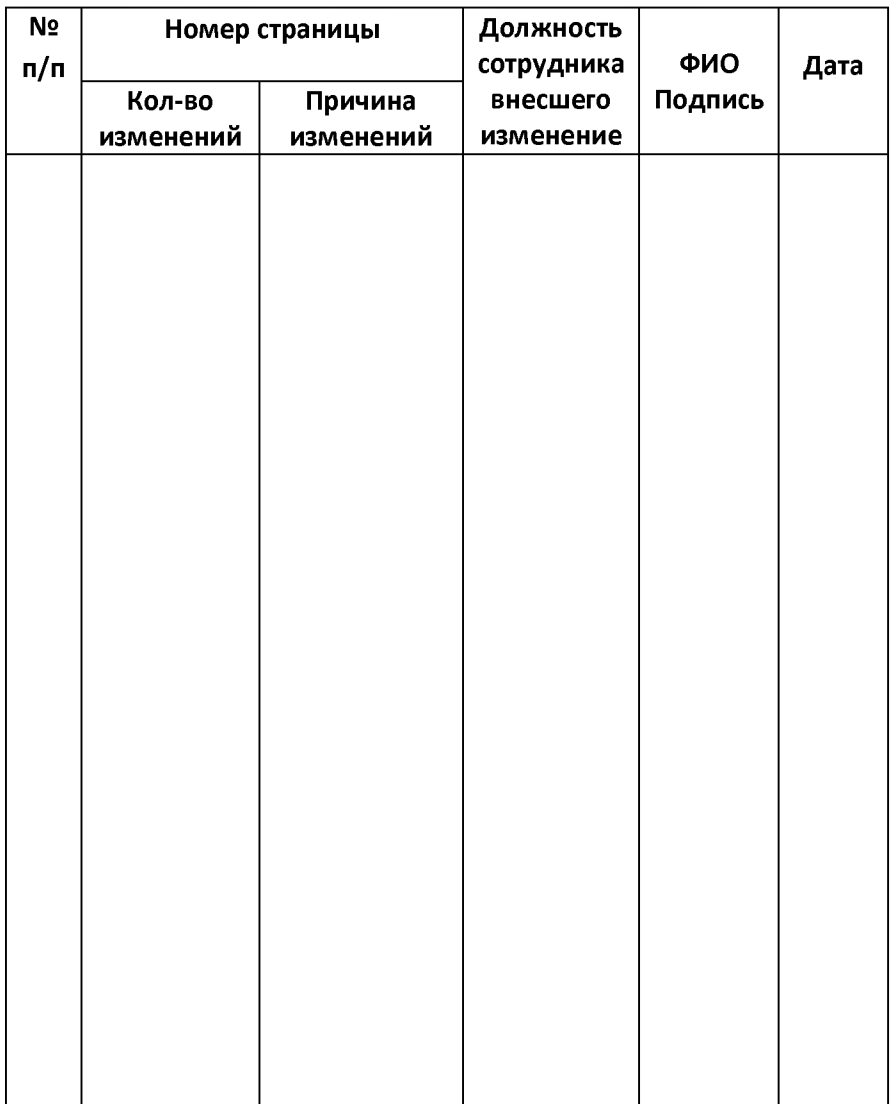

## ВАЖНАЯ ИНФОРМАЦИЯ ЛЛЯ ПОЛЬЗОВАТЕЛЕЙ

Данный анализатор предназначен для использования в медицинских и иных учреждениях, лабораториях (в том числе мобильных), домашних условиях. Изготовитель не несет ответственности за неисправности анализатора, в случае если сервисной службой будет установлено, что они возникли после передачи анализатора потребителю вследствие нарушения им правил пользования, транспортировки, хранения, обстоятельств непреодолимой силы (пожара, природной катастрофы и т.п.), воздействия иных посторонних факторов, нестабильности параметров электросети, установленных ГОСТ 13109-97. Сохраняйте Паспорт и гарантийный талон, заверенные печатью предприятия-изготовителя и продавца, в котором должны быть указаны серийный номер анализатора и дата его продажи.

> При обнаружении заводских дефектов свяжитесь с сервисной службой по телефону или по электронной почте:

Тел./факс: 8(495)923-80-20 E-mail: EuroD2008@yandex.ru

*Официальный дистрибьютор ООО «ЕвроДиагностик» Россия, г.Москва Тел: 8 495 923 80 20*

*E-mail: [EuroD2008@yandex.ru](mailto:EuroD2008@yandex.ru)*

*www. td-inno.com*